Il sistema consente ora di inserire/modificare i propri recapiti telefonici o e-mail. È importante che queste informazioni siano sempre aggiornate. Ecco dove trovarle e come fare per modificarle. Fare clic in alto a destra sul triangolino accanto al proprio NOME

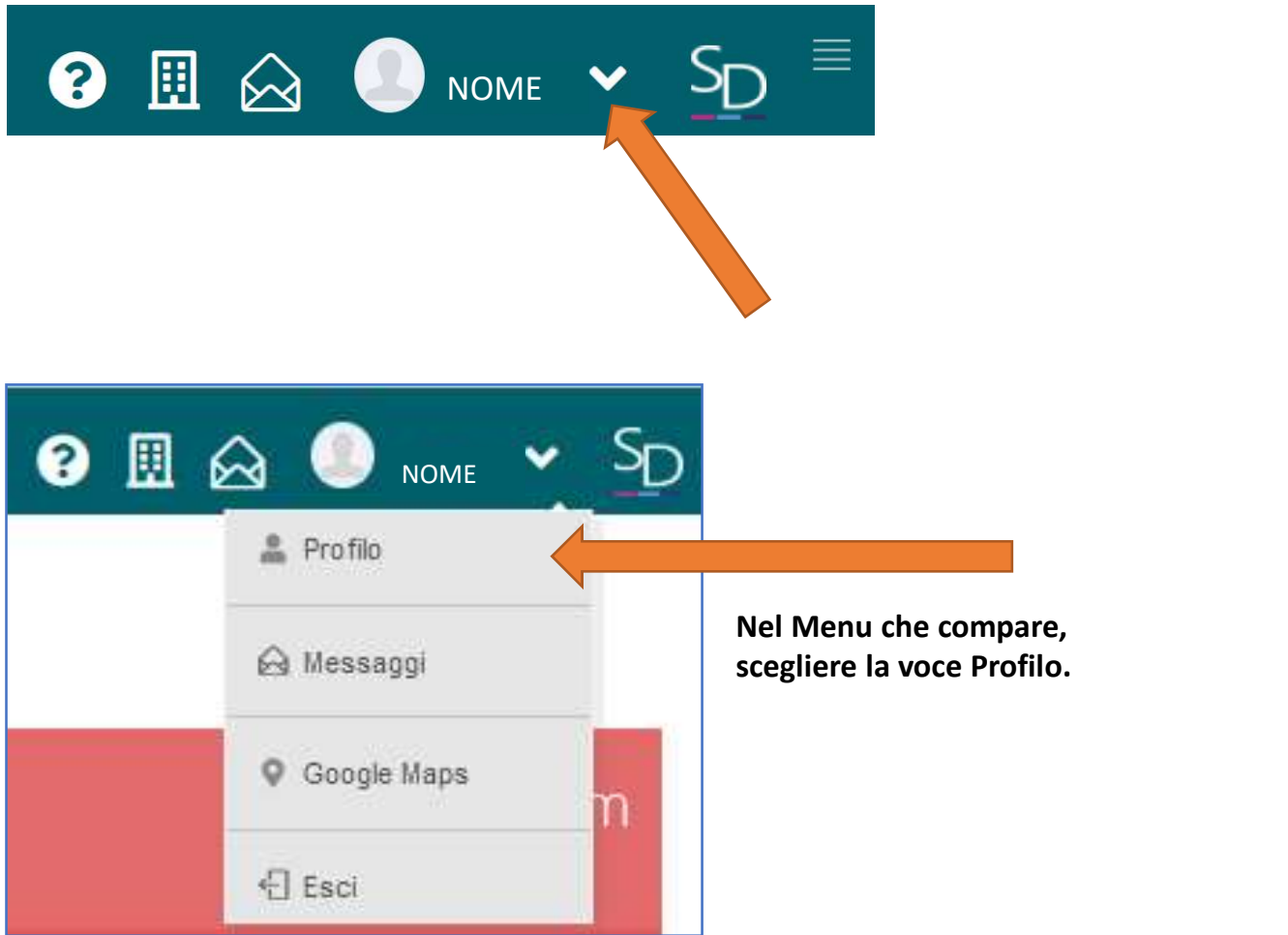

Nella finestra che compare sono presenti le informazioni in possesso della scuola. I dati relativi al proprio indirizzo e-mail e numero telefonico possono essere modificati. Dopo averli modificati fare clic sul pulsante SALVA in basso.

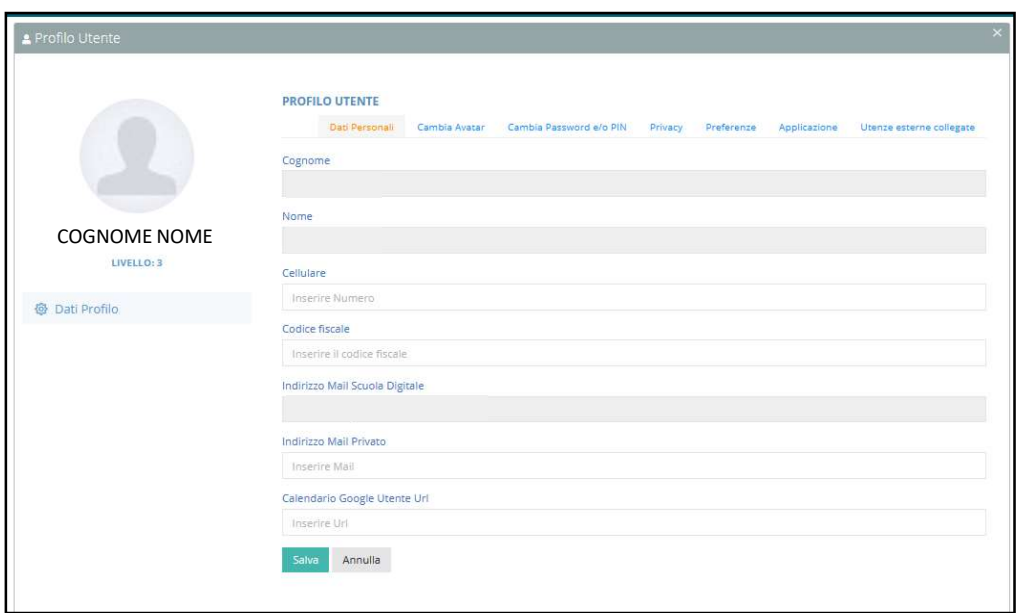